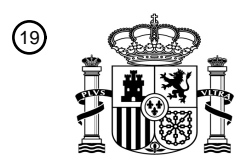

OFICINA ESPAÑOLA DE PATENTES Y MARCAS

ESPAÑA

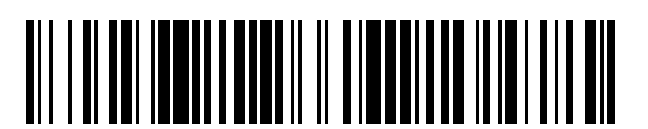

T3

 $\mathbf{\Omega}$ Número de publicación: **2 376 648** 

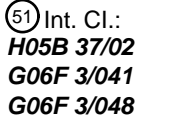

**H05B 37/02** (2006.01) **G06F 3/041** (2006.01) **G06F 3/048** (2006.01)

## <sup>12</sup> TRADUCCIÓN DE PATENTE EUROPEA

Número de solicitud europea: 96 **06842470 .4**

96 Fecha de presentación: **13.12.2006**

97 Número de publicación de la solicitud: **1967050**

Fecha de publicación de la solicitud: 97 **10.09.2008**

### 54) Título: **INTERFAZ DE USUARIO Y MÉTODO PARA CONTROLAR SISTEMAS DE LUZ.**

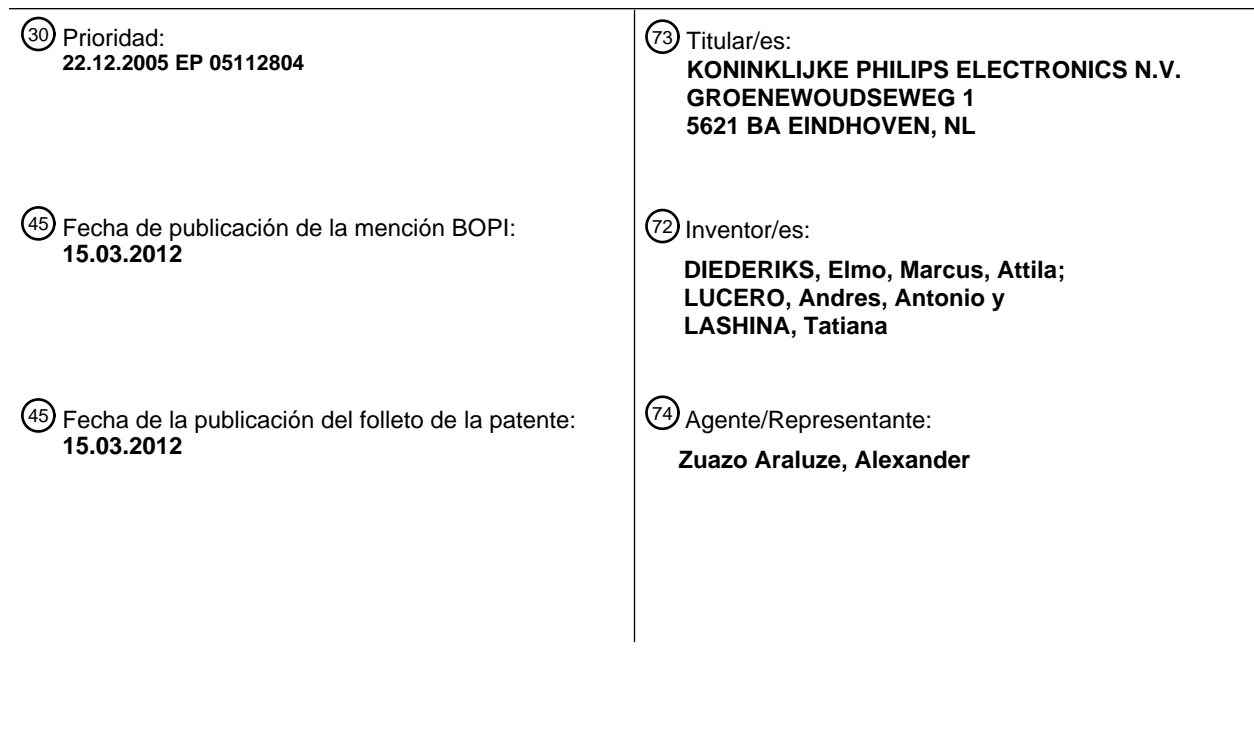

ES 2 376 648 T3 **ES 2 376 648 T3**

Aviso: En el plazo de nueve meses a contar desde la fecha de publicación en el Boletín europeo de patentes, de la mención de concesión de la patente europea, cualquier persona podrá oponerse ante la Oficina Europea de Patentes a la patente concedida. La oposición deberá formularse por escrito y estar motivada; sólo se considerará como formulada una vez que se haya realizado el pago de la tasa de oposición (art. 99.1 del Convenio sobre concesión de Patentes Europeas).

### **DESCRIPCIÓN**

Interfaz de usuario y método para controlar sistemas de luz.

La presente invención se refiere a una interfaz de usuario, tal como una interfaz gráfica de usuario (GUI) para el control de sistemas de luz y métodos, especialmente a sistemas y métodos para seleccionar una(s) fuente(s) de luz 5 deseada(s) y ajuste(s) previo(s) para proporcionar la iluminación deseada en una(s) zona(s) deseada(s).

El control de sistemas de luz basándose en preferencias de usuario (por ejemplo colores, intensidad, efectos especiales, etc.) está volviéndose en la actualidad más popular para crear una atmósfera artificial en viviendas privadas y lugares públicos, incluyendo establecimientos de venta al público que normalmente usan profesionales de la iluminación para diseñar una iluminación apropiada para proporcionar la atmósfera adecuada y modulación de luz.

- 10 Los controladores de luz actuales son costosos y complejos y se requiere que profesionales desarrollen e implementen tales controles. Se da a conocer un ejemplo de un controlador de sistema de luz en la publicación de solicitud de patente estadounidense n.º US 2003/0057887 A1, en la que un entorno real, tal como une estadio, se modela o mapea en un entorno virtual usando una interfaz de arrastrar y soltar incluyendo la colocación de fuentes virtuales de luz para establecer la correspondencia con fuentes reales de luz. Una representación virtual de este tipo
- 15 de un entorno real se usa luego para controlar las luces en el entorno real. Otros controles complicados para explorar espacios de luces se dan a conocer en la patente estadounidense n.º 5.886.704, en la que un sistema facilita un diseño de luz gráfico generando diferentes opciones de luz para una escena y organizando todas las imágenes para simplificar la selección de luz para un usuario para combinar imágenes para crear una imagen final.
- Los consumidores también están interesados en tener atmósferas de iluminación adecuadas en sus hogares que 20 puedan controlarse fácilmente para proporcionar tales atmósferas de iluminación deseadas y el mercado está respondiendo. Por ejemplo, la publicación internacional n.º WO 2004/100613 A1, da a conocer una interfaz de usuario para controlar diodos emisores de luz (LED) que tiene una pantalla táctil que puede ser una pantalla táctil resistiva o capacitiva, en la que el usuario proporciona a un procesador una salida espectral de luz deseada para controlar los LED. Aunque tal interfaz de usuario es una gran mejora en comparación con controladores de luz 25 profesionales costosos y complejos, aún hay necesidad de dispositivos de interfaz más fáciles de usar para el
- usuario que proporcionen sentido y simplicidad en el control de diversas fuentes de luz.

Por consiguiente, se proporciona un dispositivo (100) de interfaz para controlar fuentes de luz que incluye una zona objetivo; y un controlador configurado para asociar un ajuste previo con una zona de iluminación; y para controlar una fuente de luz en la zona de iluminación cuando un indicador asociado con el ajuste previo y la zona de

- 30 iluminación se mueve a la zona objetivo. El controlador asocia el ajuste previo con la zona de iluminación cuando el ajuste previo se mueve a un área del dispositivo de interfaz asociada con la zona de iluminación. El controlador está configurado además para cambiar atributos de luz de la luz emitida desde dicha fuente de luz cuando dicho indicador se mueve a través de la zona objetivo. Los atributos de luz incluyen intensidad, color, tono, saturación, dirección de haz y/o anchura de haz de la luz. El controlador puede configurarse además para cambiar la intensidad
- 35 de la luz emitida desde la fuente de luz cuando el indicador se mueve a través de la zona objetivo, siendo la intensidad máxima cuando el indicador está en el centro de la zona objetivo.

También pueden asociarse áreas de la zona objetivo con diferentes colores, estando el controlador configurado para cambiar el color de la luz emitida desde la fuente de luz cuando el indicador se mueve a través de tales áreas. Además, el controlador también puede configurarse para visualizar una indicación de la zona de iluminación, la zona 40 objetivo, y/o diversos ajustes previos y/o un menú desplegable de ajustes previos. De manera ilustrativa, el indicador es un icono y/o un puntero visualizado en el dispositivo (100) de interfaz que puede incluir una pantalla sensible al tacto y/o un disco resistivo o capacitivo. El ajuste previo puede incluir un conjunto seleccionado de fuentes de luz y atributos seleccionados asociados con luces que emanan desde el conjunto seleccionado de fuentes de luz.

- Áreas adicionales de aplicabilidad de la presente invención serán evidentes a partir de la descripción detallada 45 proporcionada a continuación en el presente documento. Debe entenderse que la descripción detallada y los ejemplos específicos, aunque indican realizaciones a modo de ejemplo de la invención, se pretende que sean sólo con fines ilustrativos y no se pretende limitar el alcance de la invención. Estas y otras características, aspectos y ventajas del aparato y métodos de la presente invención se entenderán mejor a partir de la siguiente descripción, las reivindicaciones adjuntas y los dibujos adjuntos, en los que:
- 50 la figura 1 muestra un diagrama de bloques de un sistema de iluminación que tiene una interfaz de usuario según una realización de la presente invención; y

las figuras 2A-2C muestran la interfaz de usuario de la figura 1 en mayor detalle.

La siguiente descripción de determinadas realizaciones a modo de ejemplo es meramente a modo de ejemplo en naturaleza y de ninguna manera se pretende limitar la invención, su aplicación o usos.

55 La figura 1 muestra un diagrama de bloques de un sistema 100 de iluminación que tiene un dispositivo 105 de interfaz de usuario para controlar fuentes 110 de luz o luminarias para proporcionar luz de atributos deseados, incluyendo intensidad, color, tono, saturación, dirección de haz, anchura de haz deseados, y similares. Las

luminarias pueden incluir motores que están controlados por el dispositivo 105 de interfaz de usuario para un funcionamiento de tipo movimiento panorámico horizontal y vertical por ejemplo. Las fuentes de luz pueden ser cualquier clase de fuente de luz controlable con balastros o electrónica de control asociados, tales como luz incandescente, fluorescente, halógena, de descarga de alta intensidad (HID), LED y similares, siendo los LED 5 particularmente adecuados para proporcionar luz de color cambiante.

Cada fuente de iluminación o luminaria, o conjunto de fuentes de iluminación o luminarias, o sistemas de iluminación pueden tener conjuntos de circuitos adicionales y memoria para almacenar y proporcionar su propia información de identificación que es conocida o se comunica al dispositivo de interfaz en respuesta a una señal de petición del mismo, por ejemplo, de modo que cualquier luminaria deseada pueda direccionarse y controlarse por el controlador

10 120 en respuesta a una entrada de usuario en la interfaz 115 de usuario.

Tal como se muestra en la figura 1, el dispositivo 105 de interfaz de usuario incluye una interfaz 115 de usuario que se describirá en mayor detalle en conexión con la figura 2. La interfaz 115 de usuario está acoplada a un procesador o controlador 120 configurado para controlar fuentes 110 de luz o luminarias que pueden ubicarse en cualquier lugar, individualmente o en conjunto, en una o diversas habitaciones y similares. Una memoria 125 está acoplada al

- 15 controlador 120 y puede almacenar instrucciones y datos necesarios, tal como instrucciones de funcionamiento que van a ejecutarse por el controlador así como ajustes previos que incluyen combinaciones particulares de atributos de luz que van a asociarse con las fuentes 110 de luz para proporcionar luces según tales ajustes previos. Debe observarse que la interconexión entre la interfaz 115 de usuario, el controlador 120, la memoria 125 y las fuentes de luz puede ser a través de cualquier medio de comunicación, tal como comunicación por cable o inalámbrica
- 20 directamente o a través de una red. La comunicación inalámbrica de corto alcance tal como el uso de protocolos Zigbee™ o Bluetooth™ es muy adecuada particularmente entre el controlador 120 y las fuentes 110 de luz, así como entre la interfaz 115 de usuario y el controlador 120 en el caso en el que ambos se implementen como dispositivos separados.
- Tal como se conoce bien, los transceptores para transmitir y recibir señales a través de cables o una interfaz 25 inalámbrica, también pueden proporcionarse según sea necesario, incluyendo antenas en el caso de comunicación inalámbrica. También pueden usarse moduladores, demoduladores y filtros para extraer información o señales de control a partir de señales portadoras para un procesamiento adicional.

Los ajustes previos pueden organizarse de cualquier manera deseada, tal como ajustes previos para modos romántico, de lectura, para ver la TV y similares. Los ajustes previos pueden predeterminarse y almacenarse en la 30 memoria y prepararse por profesionales de la iluminación, incluyendo el fabricante/desarrollador del dispositivo 105 de interfaz de usuario. Naturalmente, los ajustes previos pueden ser programables por cualquier persona incluyendo los usuarios que pueden cambiarlos según deseen o crear y almacenar nuevos ajustes previos en la memoria 125.

El controlador 120 puede ser cualquier tipo de controlador o procesador, tal como los que se describen en el documento estadounidense 2003/0057887, que puede proporcionar señales de salida o control en respuesta a 35 señales de entrada desde la interfaz 115 de usuario, ejecutar una instrucción almacenada en la memoria 125, que puede ser cualquier tipo de memoria, RAM, ROM, memoria extraíble, CD-ROM, y similares, también tal como se describe en el documento estadounidense 2003/0057887. Debe entenderse que la interfaz 115 de usuario, el controlador 120, la memoria 125, aunque se muestren como parte del dispositivo 105 de interfaz de usuario, pueden ser unidades separadas individuales o en combinación con otras unidades. Por ejemplo, el controlador 120 y la 40 memoria 125 pueden formar parte de un ordenador personal, y la interfaz 115 de usuario una unidad separada o integrada en el mismo. El propio dispositivo 105 de interfaz de usuario puede implementarse en un ordenador personal o cualquier dispositivo que pueda aceptar entradas de usuario, almacenar datos y proporcionar señales de control, tales como controladores remotos, asistentes personales digitales (PDA), teléfonos móviles y similares.

Las figuras 2A-2C muestran una realización de la interfaz 115 de usuario que tiene una zona 205 objetivo que puede 45 ser una pantalla táctil resistiva o capacitiva, por ejemplo. Alternativamente la zona 205 objetivo así como zonas exteriores a la misma pueden ser un visualizador 210 sensible al tacto similar a los de los PDA que pueden controlarse a través de punteros, tales como dispositivos de puntero o el propio dedo.

En uso, un usuario selecciona un ajuste previo que puede visualizarse en la pantalla 210 como un icono 215, después de la selección a partir de un menú desplegable por ejemplo, o a partir de una pluralidad de iconos 50 visualizados en la pantalla 210. De manera ilustrativa, un icono 215 puede visualizarse y el usuario asocia el icono 215 con un ajuste previo seleccionado a partir de un menú desplegable por ejemplo al icono 215, tal como un ajuste previo romántico o un ajuste previo de lectura por ejemplo.

Además, el usuario selecciona y asocia una fuente 110 de luz o luminaria específica con el icono 215. De manera ilustrativa, el usuario selecciona una zona de iluminación deseada de una habitación, vivienda o edificio con el icono 55 215, y el procesador o controlador 120 automáticamente asocia las luminarias en la zona de iluminación deseada seleccionada con el icono 215 usando información relevante almacenada en la memoria 125, tal como un mapa del entorno y, por ejemplo, teniendo las habitaciones en una casa, y las ubicaciones y tipos de luminarias en cada habitación direcciones únicas para su identificación, direccionamiento y control. Un mapa de este tipo puede crearse por cualquier medio adecuado, tal como se describe en el documento estadounidense 2003/0057887 A1.

Por ejemplo, el usuario puede escoger un modo romance como el ajuste previo y el dormitorio como la zona de iluminación. Alternativamente, el usuario puede escoger un ajuste previo de lectura y una silla para leer o una sala de estar como la zona de iluminación. En una realización, el nombre 220, o un icono de ubicación representativo (tal como un icono en forma de silla, cama, etc.) de la zona de iluminación seleccionada puede visualizarse en la

- 5 pantalla 210, tal como en la zona 205 objetivo, por ejemplo. La selección del usuario de iconos en pantalla, representaciones u otros elementos, estén directamente en la pantalla o a través de otros medios tales como menús desplegables hacia abajo por ejemplo, puede ser mediante cualquier medio adecuado, tal como mediante un clic de ratón o un doble clic de ratón. De manera ilustrativa, la selección se realiza apuntando mediante el uso de un lápiz, dispositivo de puntero o un dedo en el caso de que la pantalla sea la pantalla 210 táctil.
- 10 Las relaciones entre dos objetos de interfaz de usuario, tales como entre ajustes previos y zonas de iluminación, o entre ajustes previos y zonas de iluminación y el icono 215, también pueden ser mediante cualquier medio adecuado tal como arrastrando un objeto cerca de o sobre otro objeto, lo que daría como resultado una determinada acción, por ejemplo, la asociación descrita anteriormente, similar a arrastrar un archivo sobre una papelera da como resultado la eliminación del archivo. De manera similar, el icono 215, que también puede ser en forma de texto o
- 15 texto que representa una escena de luz, puede arrastrarse sobre otro objeto de interfaz de usuario, que representa una determinada área en una habitación/ubicación, lo que daría como resultado activar este ajuste previo en la ubicación correspondiente. También puede proporcionarse una prealimentación en tal acción de arrastre para mostrar la relación entre los dos objetos de interfaz, por ejemplo, resaltando el objeto de interfaz de usuario sobre el que puede soltarse el objeto arrastrado.
- 20 Los iconos 215, habiéndose asociado con un ajuste previo y zona de iluminación particulares, pueden arrastrarse hacia delante y hacia atrás como un control deslizante, por ejemplo, sobre un área designada de la pantalla 210, para establecer un determinado valor a una escala tal como intensidad, color y cualquier otro atributo de luz.

Tal como se describe, diversas acciones tales como las tres acciones mencionadas anteriormente se combinan en una única acción de arrastre para controla un sistema de luz. El usuario puede seleccionar un ajuste previo de 25 iluminación apuntando al mismo (por ejemplo poniendo el propio dedo sobre una pantalla táctil), asignarlo a una ubicación específica arrastrándolo sobre el área designada, tal como la zona 205 objetivo en la pantalla 210, y una vez que el icono de ajuste previo está sobre la zona 205 objetivo, ajustar los atributos de la luz emitida desde las fuentes de luz seleccionadas asociadas con el icono 215, tal como la intensidad del ajuste previo, continuando arrastrando el icono 215 más hacia el centro de zona 205 objetivo, por ejemplo. Las acciones pueden detenerse 30 liberando el icono de ajuste previo (por ejemplo levantando el propio dedo de una pantalla táctil), dando como resultado que ese ajuste previo se asigna a esa área específica con una intensidad específica. De manera ilustrativa, cuando el usuario selecciona un ajuste previo, se resaltan las áreas en las que el ajuste previo puede aplicarse.

- Tal como se muestra en la figura 2A, el icono 215 se asocia con un ajuste previo particular, pudiendo configurarse el 35 icono 215 para proporcionar una indicación del ajuste previo a través de una representación textual o gráfica. Por ejemplo, si se selecciona el ajuste previo de romance y se asocia con el icono 215, entonces el texto "romance" o cualquier otro texto representativo puede incluirse en el icono. Alternativa o adicionalmente, la forma y/o color del icono puede cambiarse a una forma representativa, tal como la forma de un corazón que puede ser de color rosa, rojo brillante o similar. De manera similar, también puede indicarse una representación textual o gráfica de la zona 40 de iluminación seleccionada en la pantalla 210, tal como en la zona 205 objetivo, tal como se muestra por la
- indicación de "dormitorio" 220 mostrada en la figura 2A. De nuevo, en lugar de este texto, puede visualizarse una forma gráfica de una cama. Naturalmente, cualquier representación textual o gráfica puede ser programable por el usuario, lo que también puede ser a través de navegación y selección de menús desplegables hacia abajo, por ejemplo.
- 45 La figura 2B muestra el icono 215 que está asociado con el ajuste previo particular, que puede programarse y modificarse por el usuario para que sea cualquier fuente o fuentes de luz deseadas en el área de iluminación tal como el dormitorio, se arrastra al área 205 objetivo. La ubicación del icono 215 dentro del área objetivo se asocia con un valor o nivel particular del ajuste previo o atributo de luz seleccionado. Por ejemplo, si el ajuste previo seleccionado incluye intensidad de luz, entonces el arrastre del icono 215 en el área 205 objetivo cambia la 50 intensidad del ajuste previo. De manera ilustrativa, la intensidad de luz es al 20% en el caso en el que el icono 215
- está en la posición mostrada en la figura 2B, que está hacia dentro desde el borde de la zona objetivo aproximadamente un 20% del radio de la zona objetivo.

La figura 2C muestra el icono 215 que está en el centro del área 205 objetivo, lo que en el caso de la intensidad, establece las luces asociadas a la intensidad máxima, consiguiéndose una atenuación al alejarse del centro. 55 Naturalmente, pueden concebirse muchas variaciones por los expertos en la técnica en vista de la presente descripción, tal como tener un modo, que puede ser el modo por defecto que naturalmente puede programarse por el usuario, que enciende las luces a una intensidad máxima moviéndose el icono 215 automáticamente al centro del área 205 objetivo, permitiendo así la atenuación arrastrando el icono 215 alejándolo del centro de área objetivo.

A medida que el icono 215 se arrastra hacia el centro de área objetivo y la intensidad de la luz que emana desde 60 la(s) fuente(s) de luz asociada(s) aumenta, una indicación de tal aumento puede proporcionarse en la pantalla 210,

tal como a través de una escala o a través del cambio de la intensidad de una zona de pantalla designada, tal como el área 205 objetivo. De manera ilustrativa, cuando el icono 215 está en el centro del área objetivo, el área objetivo es la más brillante, o el centro del área objetivo es el más brillante y la zona alejada del centro del área objetivo tiene un brillo que disminuye gradualmente proporcionando por tanto una indicación adicional de que mover el icono 215 a

- 5 zonas alejadas del centro del área objetivo dará como resultado la atenuación de la(s) fuente(s) de luz asociada(s). El color del área 205 objetivo puede ser el mismo color que la luz que emana desde la(s) fuente(s) de luz. Por ejemplo, si el color de la luz es rojo, entonces el centro del área objetivo será de un rojo más brillante que el resto del área objetivo.
- Naturalmente, también pueden representarse otros atributos de luz mediante indicaciones apropiadas en la pantalla 10 210. Por ejemplo, si el ajuste previo seleccionado incluye un color cambiante, entonces la zona 205 objetivo puede tener diferentes colores, tal como teniendo zonas de colores diferenciados. Alternativamente, puede proporcionarse un tipo de representación de arco iris o un círculo/rueda de colores de modo que cuando el icono se arrastra sobre las zonas de diferentes colores, el color de la(s) fuente(s) de luz asociada(s) cambia según el color de la zona sobre que se encuentre el icono.
- 15 El dispositivo 100 de interfaz permite al usuario seleccionar un ajuste previo, designarlo para un área/objeto específico, y establecer un atributo, por ejemplo, la intensidad de este ajuste previo. Por tanto, el usuario puede seleccionar ajustes previos de luz, designar un ajuste previo para zonas específicas en una ubicación y establecer la intensidad de este ajuste previo, todo en una única y sencilla acción. El usuario puede seleccionar fácilmente modos de funcionamiento, tales como intensidad, color, ajustes previos, etc., por ejemplo a través del arrastre de un objeto
- 20 para la asociación y control de fuentes de luz para cambiar atributos de la luz que emana de las mismas. Por tanto, se proporciona una interfaz de usuario elegante que permite al público controlar fácilmente cualquier fuente de luz en un sistema de iluminación para iluminar cualquier zona deseada con cualquier tipo deseado de iluminación que tenga cualquier atributo deseado que puede seleccionarse por el usuario o según ajustes previos que pueden diseñarse profesionalmente y almacenarse, o estar disponibles para, la interfaz de usuario tal como a través de
- 25 descargas desde un servidor remoto conectado a través de una red, tal como Internet, por ejemplo.

Al interpretar las reivindicaciones adjuntas, debe entenderse que:

a) la expresión "que comprende/comprendiendo" no excluye la presencia de otros elementos o acciones aparte de los enumerados en una reivindicación dada;

b) la palabra "un" o "una" que precede a un elemento no excluye la presencia de una pluralidad de tales elementos;

30 c) cualquier símbolo de referencia en las reivindicaciones no limita su alcance;

d) varios "medios" pueden representarse por el mismo elemento o estructura o función implementada en hardware o software; y

e) cada uno de los elementos dados a conocer puede estar compuestos de partes de hardware (por ejemplo, conjuntos de circuitos electrónicos discretos), partes de software (por ejemplo, programación informática), o 35 cualquier combinación de los mismos.

#### **REIVINDICACIONES**

1. Dispositivo (105) de interfaz para controlar fuentes (110) de luz, comprendiendo dicho dispositivo (105) de interfaz:

una zona (205) objetivo; y

5 un controlador (120) configurado para:

asociar un ajuste previo con una zona de iluminación; y

controlar una fuente de luz de dichas fuentes (110) de luz en dicha zona de iluminación cuando un indicador (215) asociado con dicho ajuste previo y dicha zona de iluminación se mueve a dicha zona (205) objetivo,

10 en el que dicho indicador (215) es al menos uno de un icono y un puntero,

en el que dicha zona (205) objetivo es al menos una visualizada en una pantalla (210), un disco resistivo, y un disco capacitivo,

en el que dicho ajuste previo incluye al menos uno de un conjunto seleccionado de dichas fuentes (110) de luz y atributos seleccionados asociados con luces que emanan desde el conjunto seleccionado de dichas 15 fuentes (110) de luz.

- 2. Dispositivo (105) de interfaz según la reivindicación 1, en el que dicho controlador (120) está configurado además para cambiar atributos de luz de la luz emitida desde dicha fuente de luz cuando dicho indicador (215) se mueve a través de dicha zona (205) objetivo.
- 3. Dispositivo (105) de interfaz según la reivindicación 2, en el que dichos atributos de luz incluyen al menos 20 uno de intensidad, color, tono, saturación, dirección de haz y anchura de haz de dicha luz.
	- 4. Dispositivo (105) de interfaz según la reivindicación 1, en el que dicho controlador (120) está configurado además para cambiar la intensidad de la luz emitida desde dicha fuente de luz cuando dicho indicador (215) se mueve a través de dicha zona (205) objetivo.
- 5. Dispositivo (105) de interfaz según la reivindicación 4, en el que dicha intensidad es máxima cuando dicho 25 indicador está en un centro de dicha zona (205) objetivo.

6. Dispositivo (105) de interfaz según la reivindicación 1, en el que las áreas de dicha zona (205) objetivo están asociadas con diferentes colores; estando configurado dicho controlador (120) para cambiar un color de la luz emitida desde dicha fuente de luz cuando dicho indicador (215) se mueve a través de dichas áreas.

- 30 7. Dispositivo (105) de interfaz según la reivindicación 1, en el que dicho controlador (120) está configurado además para visualizar una indicación (220) de dicha zona de iluminación.
	- 8. Dispositivo (105) de interfaz según la reivindicación 1, que comprende además un visualizador (210) configurado para visualizar al menos una de dicha zona (205) objetivo, dicho ajuste previo y una indicación (220) de dicha zona de iluminación.
- 35 9. Método para controlar fuentes (110) de luz usando un dispositivo (105) de interfaz que comprende las acciones de:

asociar un ajuste previo con una zona de iluminación;

mover un indicador (215) asociado con dicho ajuste previo y dicha zona de iluminación a una zona (205) objetivo de dicho dispositivo (105) de interfaz; y

40 controlar una fuente de luz de dichas fuentes (110) de luz en respuesta a dicha acción de movimiento,

en el que dicho indicador (215) es al menos uno de un icono y un puntero,

en el que dicha zona (205) objetivo es al menos una visualizada en una pantalla (210), un disco resistivo, y un disco capacitivo,

- en el que dicho ajuste previo incluye al menos uno de un conjunto seleccionado de dichas fuentes (110) de 45 luz y atributos seleccionados asociados con luces que emanan desde el conjunto seleccionado de dichas fuentes (110) de luz.
	- 10. Método según la reivindicación 9, que comprende además la acción de cambiar atributos de luz de la luz

emitida desde dicha fuente de luz cuando dicho indicador (215) se mueve a través de dicha zona (205) objetivo.

### 11. Método según la reivindicación 9, que comprende además las acciones de:

asociar áreas de dicha zona (205) objetivo con diferentes colores; y

- 5 cambiar un color de la luz emitida desde dicha fuente de luz cuando dicho indicador (215) se mueve a través de dichas áreas.
	- 12. Método según la reivindicación 9, que comprende además las acciones de visualizar una indicación (220) de dicha zona de iluminación.

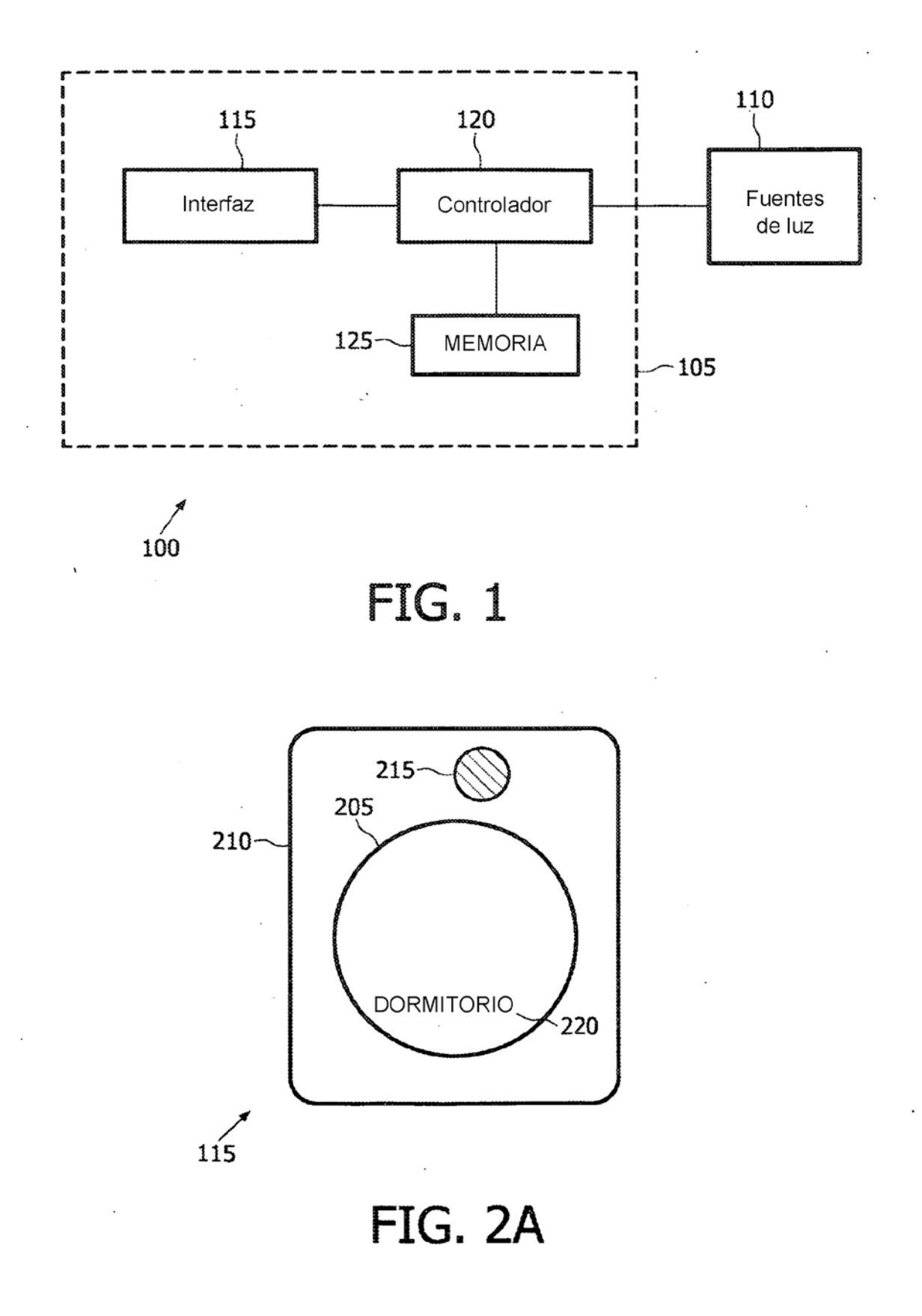

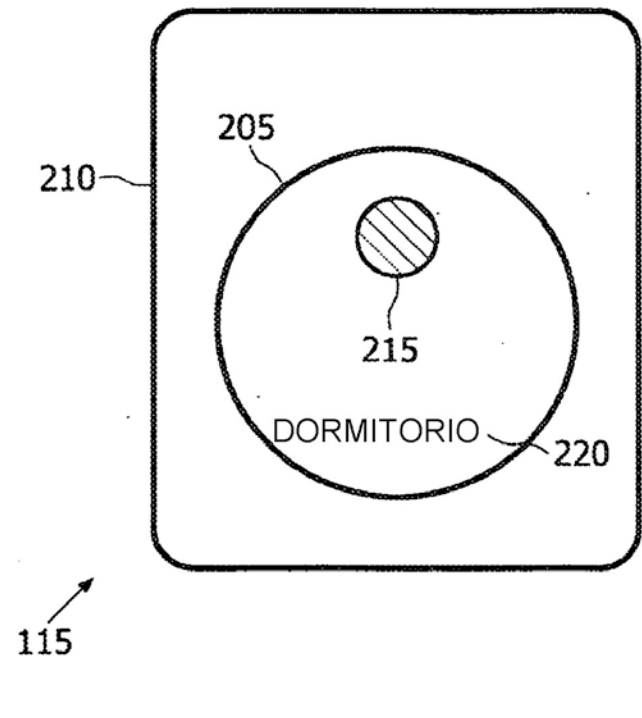

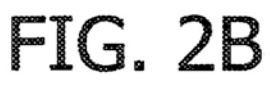

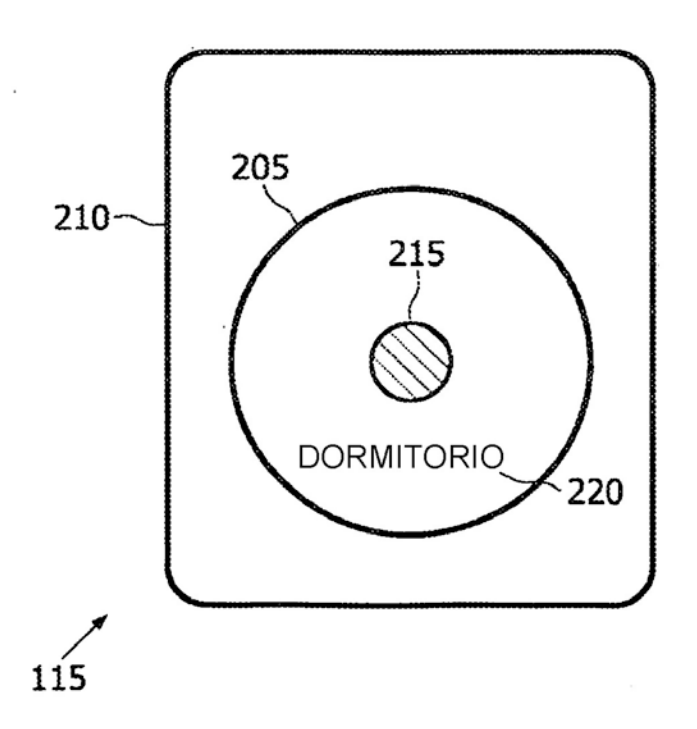

FIG. 2C